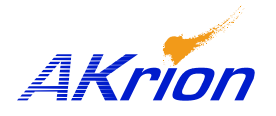

## *AKrion* Technical Bulletin

*Place a copy of this bulletin in the front of each Blueprints Manual. Redline drawings as needed and include a TB reference note. Reference TB implementation on site Action Item Box-chart and/or site tool history management log.*

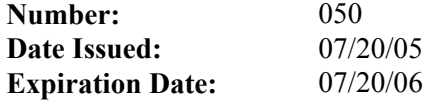

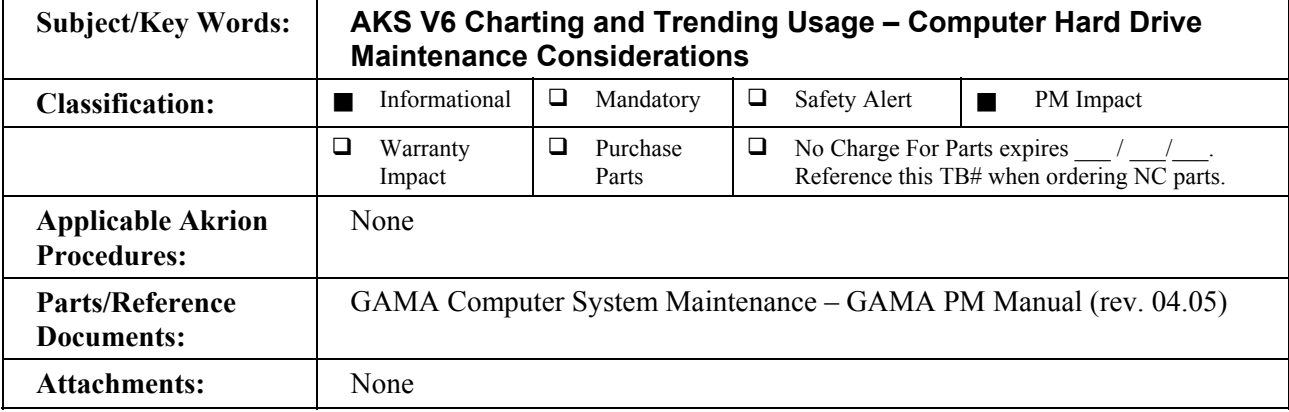

**Issue:** Computer lock-ups, thread Data Collection shutdown.

**Symptoms:** Datalog entry: "Thread Data Collection has stopped responding."

- **Solution:** 1. Check the physical memory on the system as follows: Right click on the "Task Bar", select "Task Manager" then select Performance. Memory should be 512MB RAMM.
	- 2. Exit out of the Akrion software.
	- 3. Access the C:\akrion\chartdata folder on the hard drive. If needed, download select files in the chartdata folder to an outside source, then delete all files in the chartdata folder to free up space on the hard drive.
	- 4. Check the amount free space on the hard drive. If it is still near capacity, do a clean up - empty the recycle bin, delete unneeded files, etc.
	- 5. Defrag hard drive.

## **Note: When Charting and Trending is used on an on-going basis perform computer maintenance to free up hard drive space monthly. Akrion's Software Department is working on a robust solution, details to be announced.**